## **Heatmaps – The Gene Expression Edition**

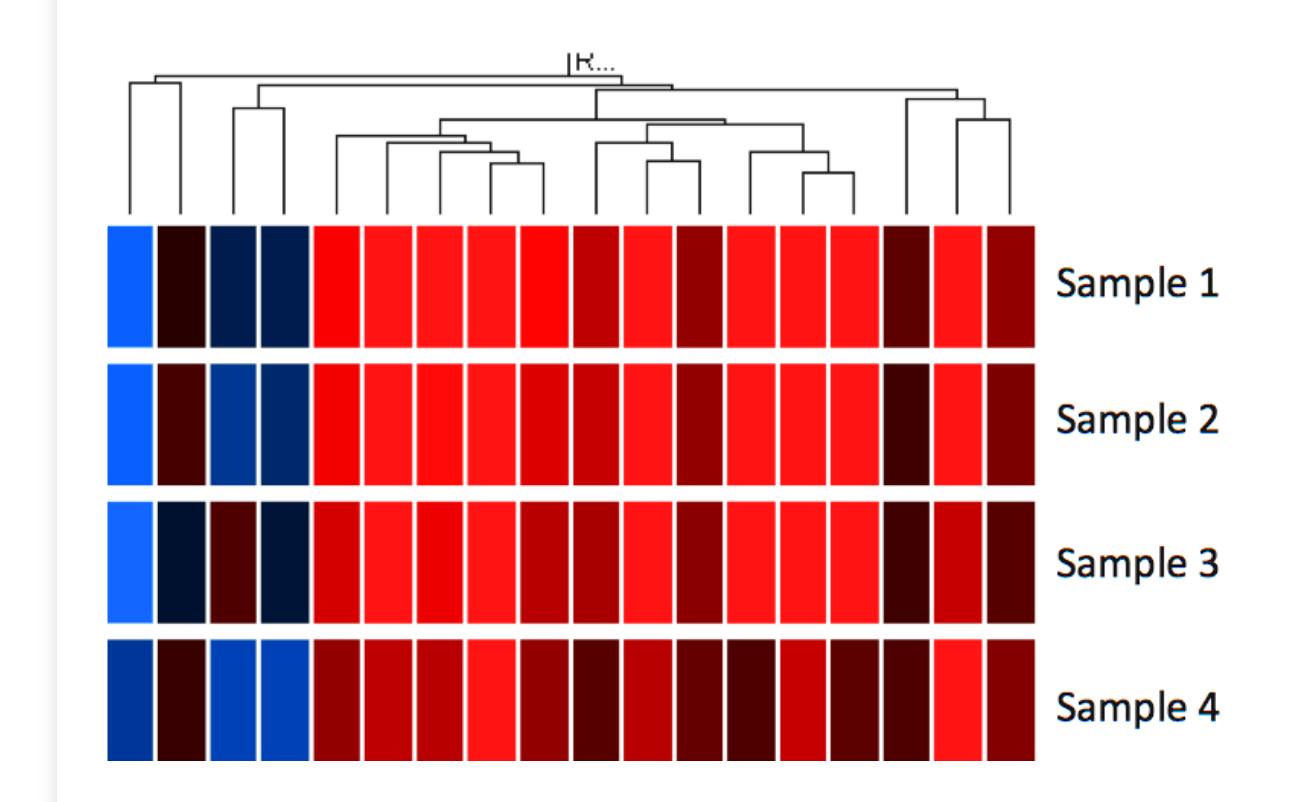

*Assoc. Prof. Dr. Ilker BUYUK*

### What are Heat Maps?

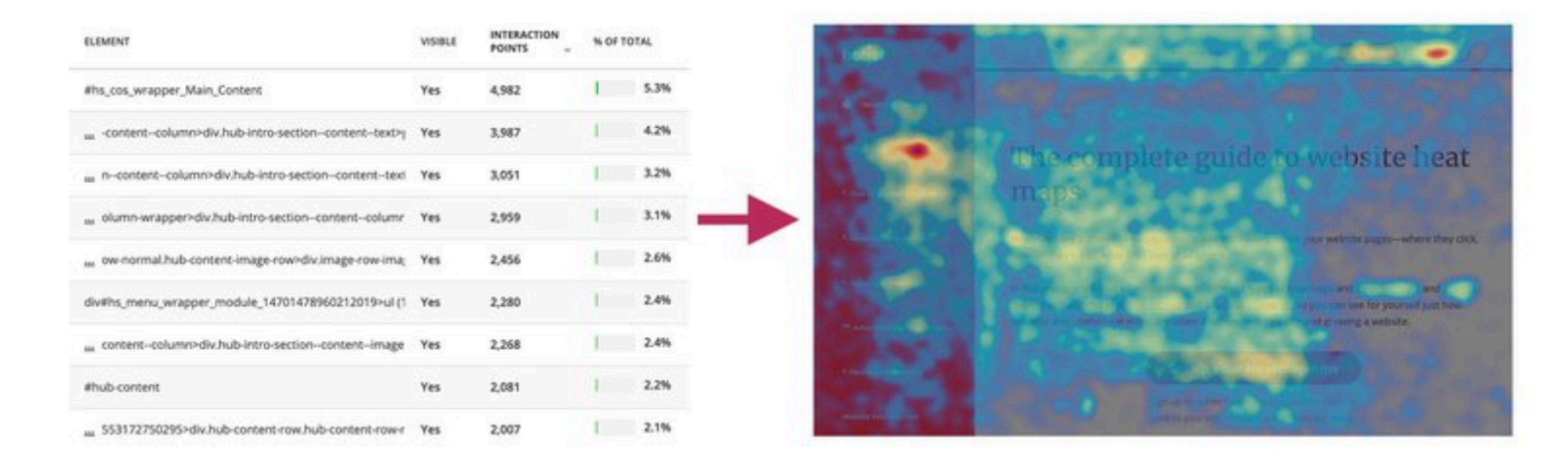

THE DATA ON THE LEFT IS THE SAME AS THAT ON THE RIGHT-BUT ONE IS MUCH EASIER TO **UNDERSTAND** 

## When (and Why) to use Heat Maps?

Heatmaps are used to show relationships between two variables, one plotted on each axis. By observing how cell colors change across each axis, you can observe if there are any patterns in value for one or both variables.

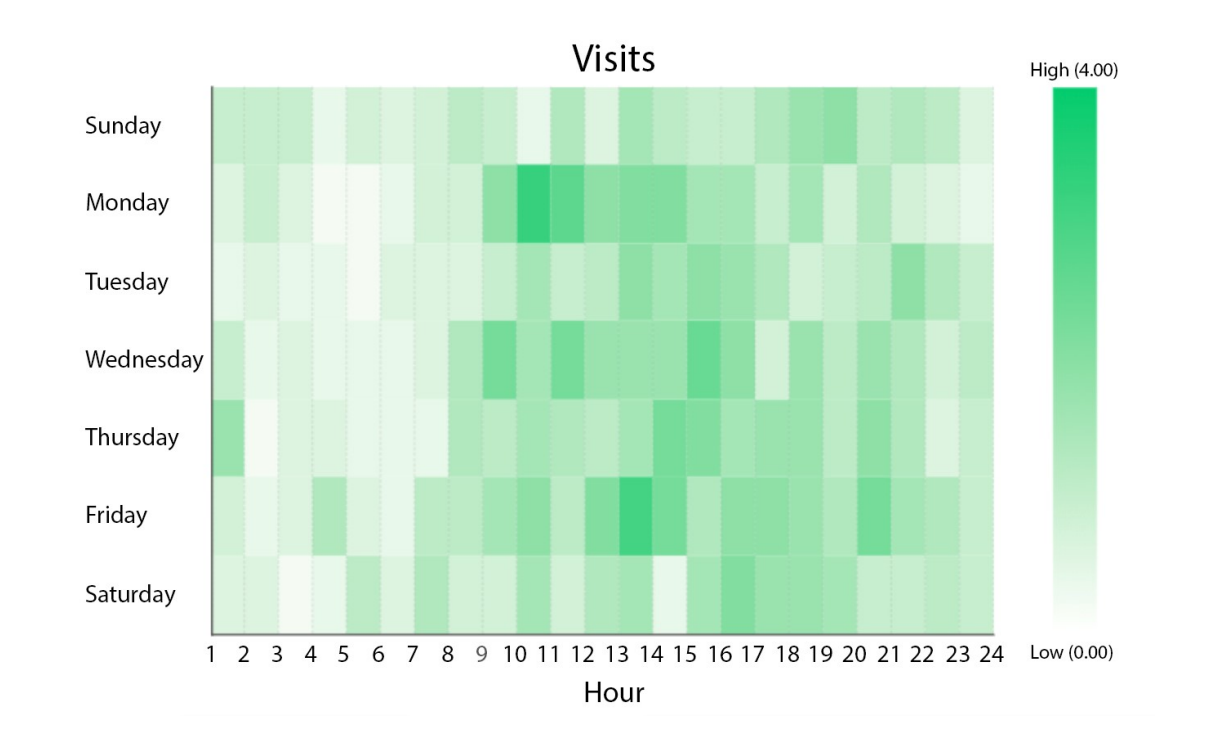

Heat maps is thought to have originated in the 19th century, where manual gray-scale shading was used to depict data patterns in matrices and tables

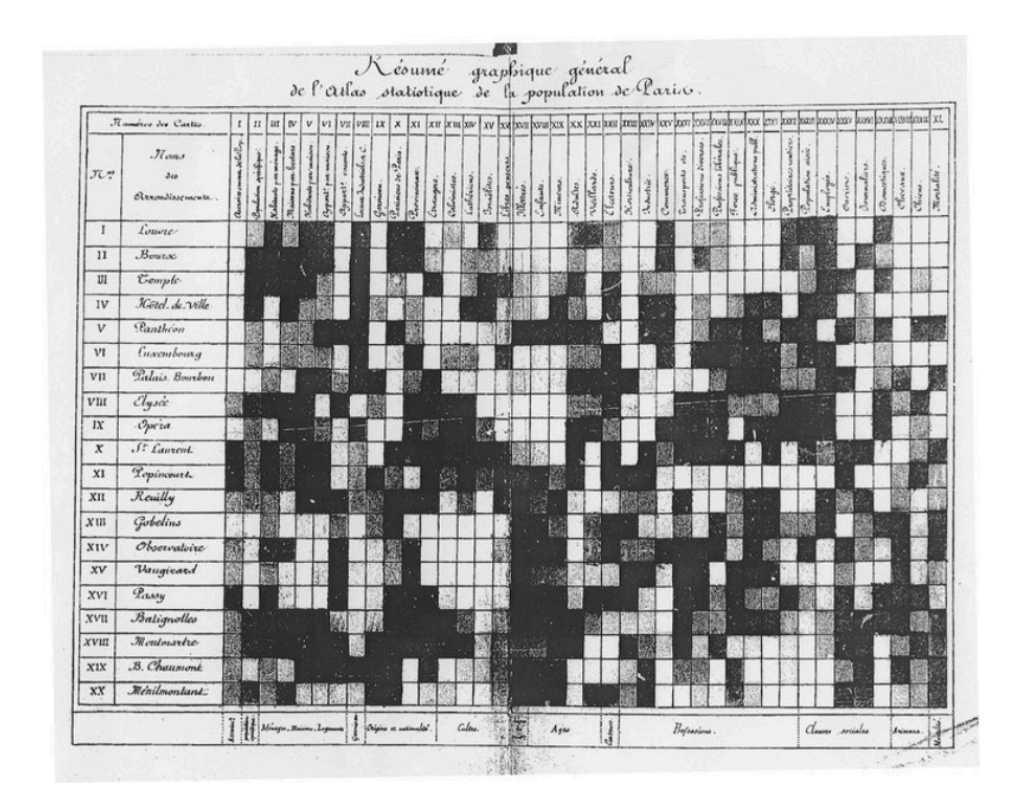

AN EARLY HEAT MAP SHOWING POPULATION DENSITY IN 19TH CENTURY PARIS DISTRICTS.

The example heatmap depicts the daily precipitation distribution, grouped by month, and recorded over eleven years in Seattle, Washington\*.

#### Seattle precipitation by month, 1998-2018

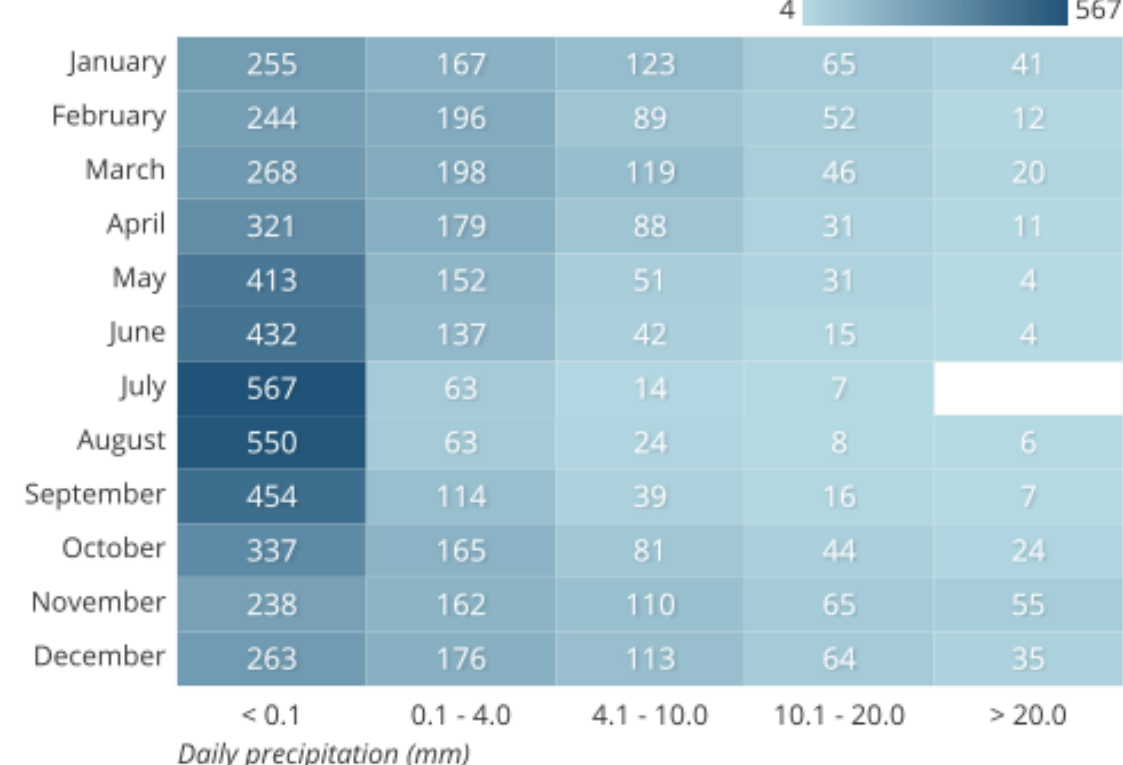

# Best practices for using a heatmap

Choose an appropriate color palette

### Sequential Palette (continuous values)

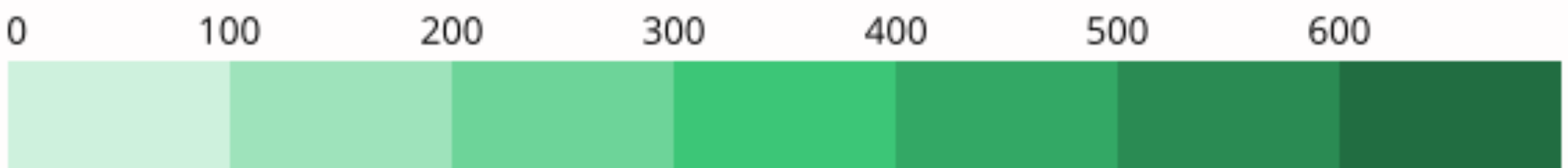

### Diverging Palette (meaningful central value)

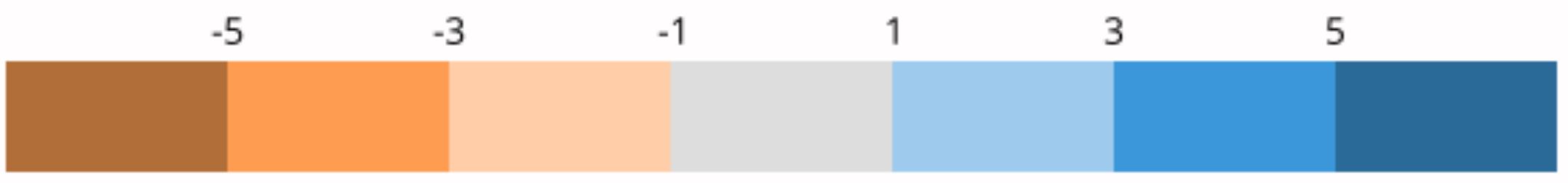

# Best practices for using a heatmap

Include a legend

#### 2,298 contributions in the last year

Contribution settings -

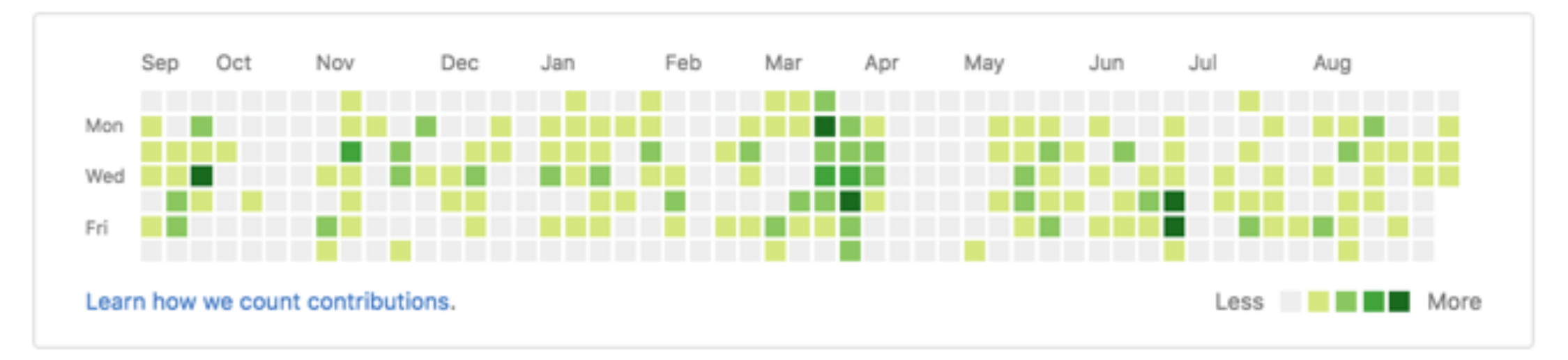

# Show values in cell

• There is a lack of precision for mapping color to value, especially compared to other encodings like position or length. Where possible, it is a good idea to add cell value annotations to the heatmap as a double encoding of value.

# Sort levels by similarity or value

Active Users by Month

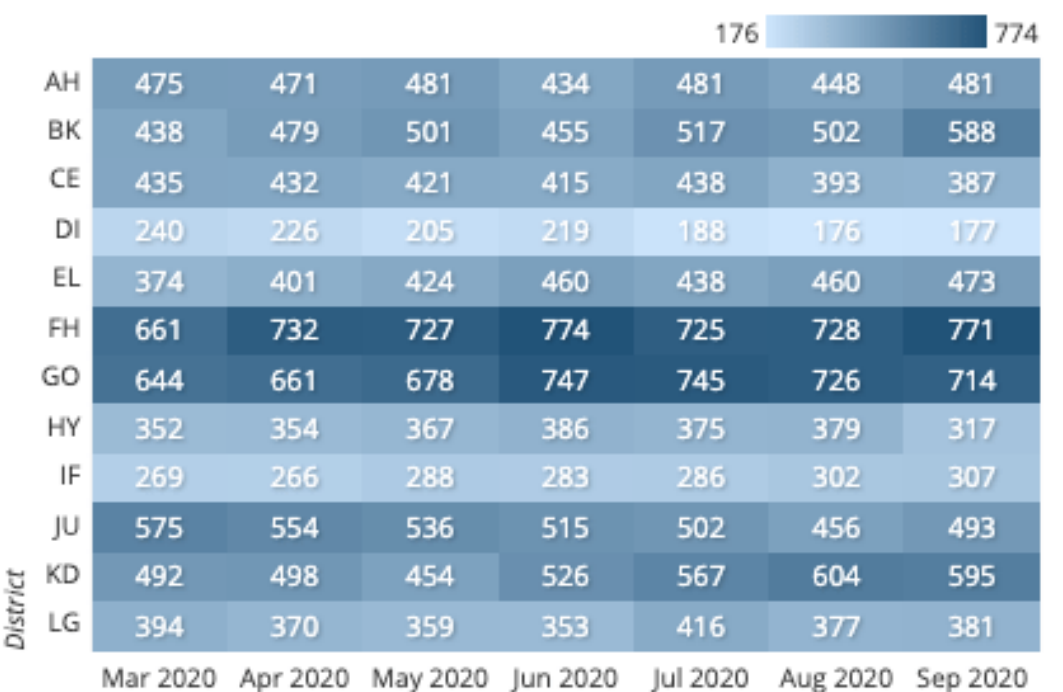

#### Active Users by Month

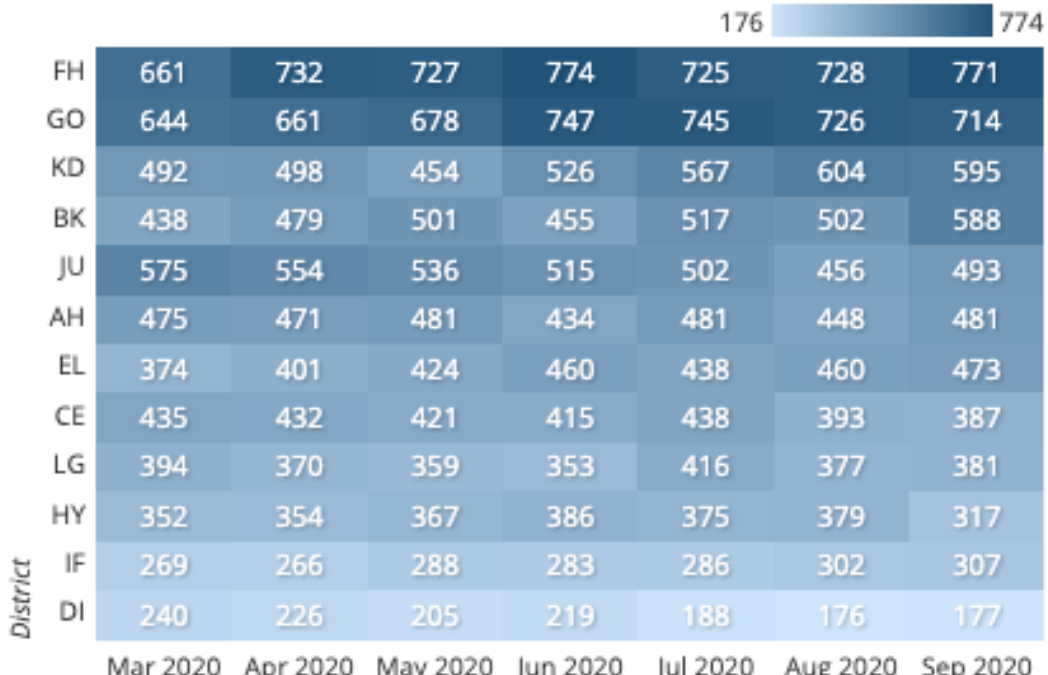

The right-side heatmap is sorted by the last column value.

### *Illustration of gene expression data*

- A heat map is a well-received approach to illustrate gene expression data.
- It is an impressive visual exhibit that addresses explosive amounts of **NGS** data.
- It's packed with closely set patches in shades of colors, pomping the gene expression data of multifarious highthroughput tryouts.

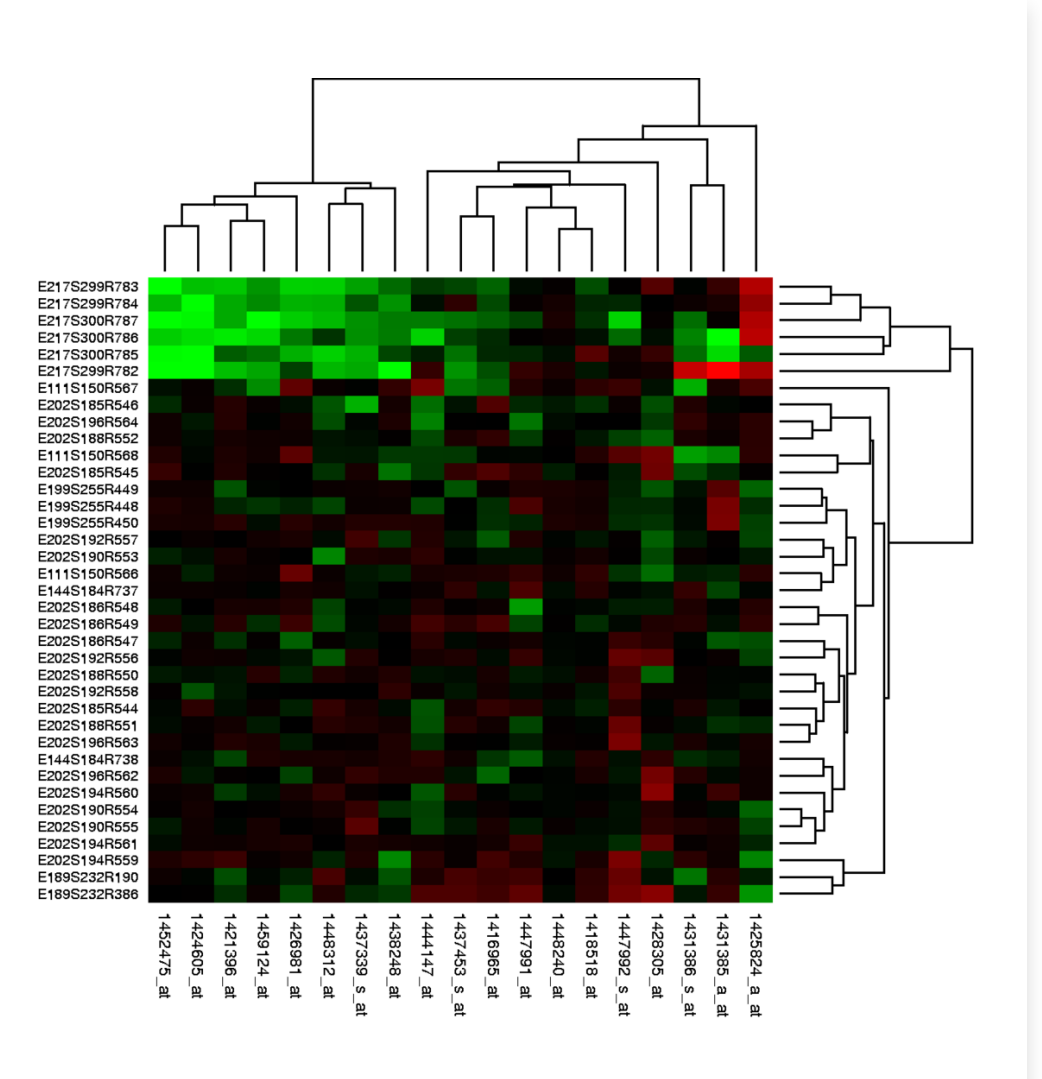

- The individual tiles or rectangles in a heat map are scaled with a range of colors proportionate to gene expression values.
- The outcome makes a pitch to check upon the rows, columns, and joint structural patterns. It's a tool used widely by the statisticians and bioinformatics scientists to make sense of large multi-dimensional datasets. It helps one to pry out groups among the genes and the samples handled by setting up associations.

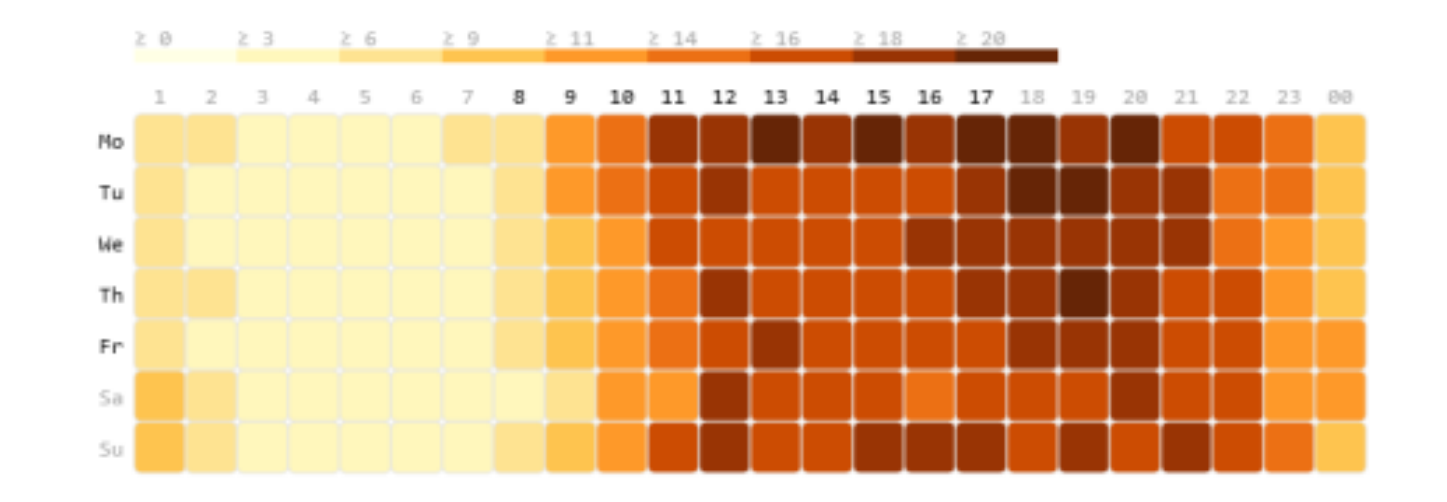

- The gene sequences correspond to the rows of the matrix and the chips/samples correspond to the columns.
- A colored matrix display represents the matrix of values as a grid; the number of rows is equal to the number of genes being analyzed, and the number of columns is equal to the number of chips.

 $9 | 26 | 1 | 5$ 

- The boxes of the grid are colored according to the numerical value in the corresponding matrix cell.
- Genes are represented in rows of the matrix and chips/samples in the columns.

528 371 109 171 926

177 493

 $\vert$  2

105

471 1.383 152

What you get is a framework in a color matrix.

16

 $9$ 

12

B

C

D

G

H

Ν

 $\circ$ 

Q R

S

U

373 493

387 1.884 175 825 519 469 393 229 434

71

This will look like a grid of boxes, colored to the gene expression values.

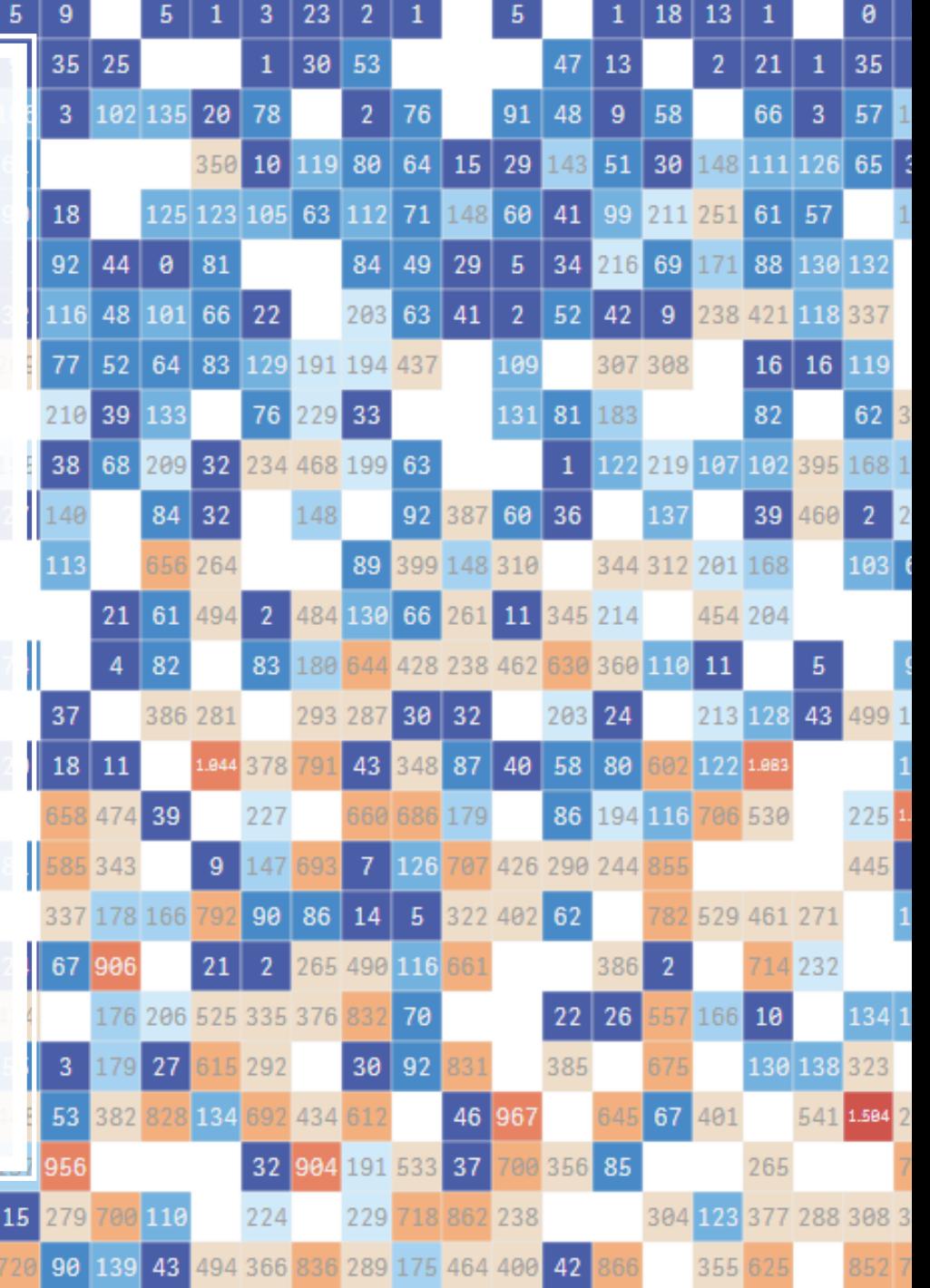

- You will be able to pick genes based on their expression levels under different conditions.
- Many do not change, either because they are not on or are need to be on all the time.
- Those that do change are of the most interest. These represent the signature tune of gene expression affiliated to a particular condition.

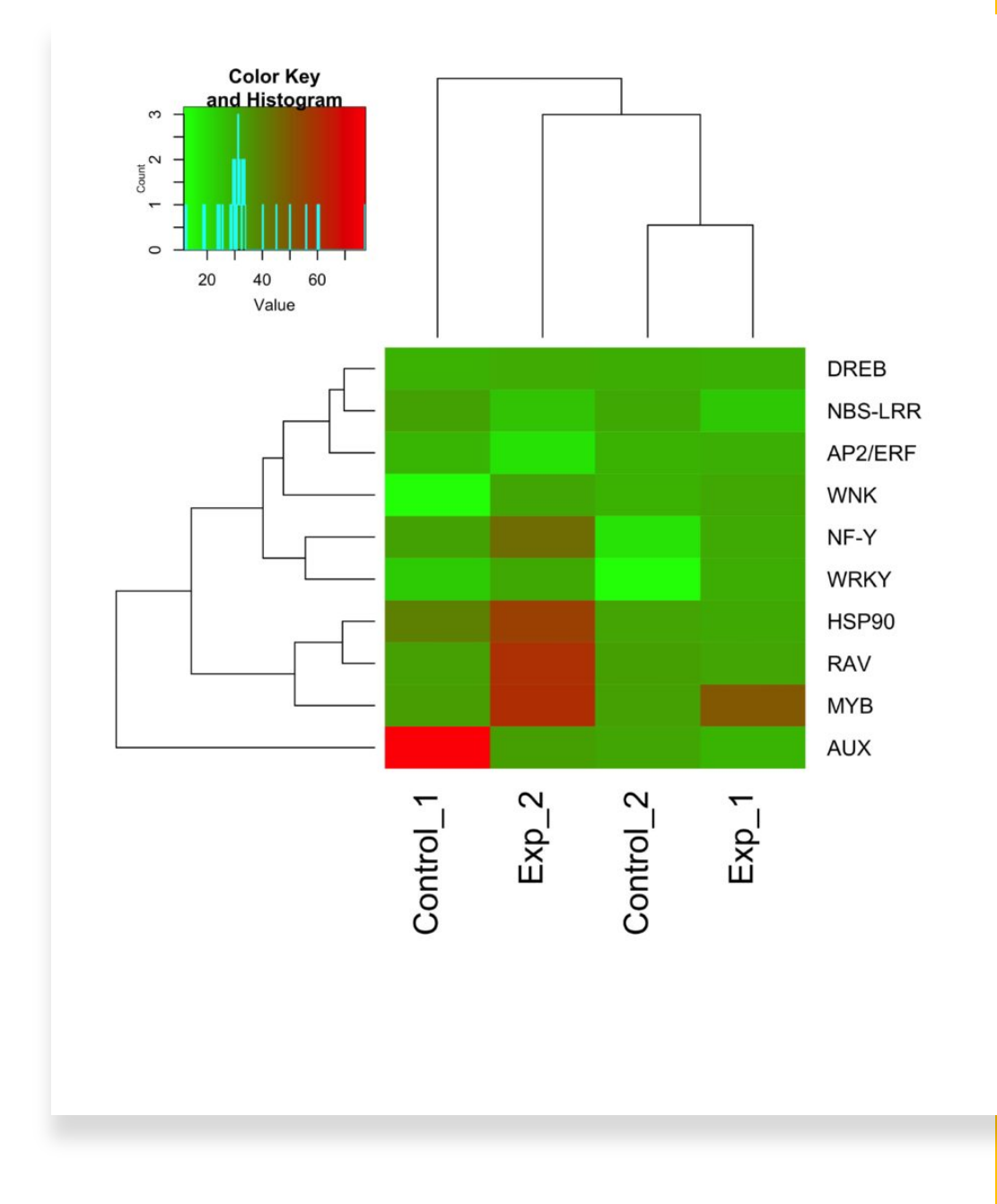

## **Online Tools**

- **CIMminer**
- **HeatmapGenerator**
- **MultiExperiment Viewer**
- **Bioconductor**
- **Morpheus**
- **MeV**
- **GenePatterns**
- **ExpressionProfiler**
- **geWorkbench**
- **DAVID**
- **Babelomics**
- **GoMiner**
- **ConceptGen**
- **GSEA**
- **EXPANDER**
- **ClustVis**

## **Databases**

- $\cdot$  GEO
- ArrayExpress
- Expression Atlas

### https://discover.nci.nih.gov/cimminer

### **CIMminer**

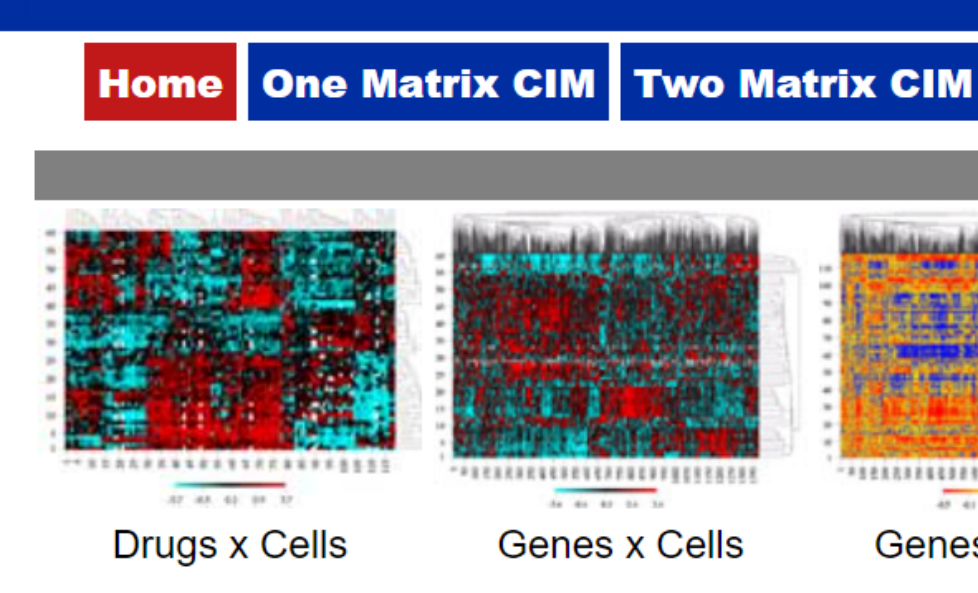

CIMminer generates color-coded Clustered Image Maps (CIMs) ("heat maps") to represent "h expression profiles. We introduced CIMs in the mid-1990's for data on drug activity, target exp profiles. Clustering of the axes brings like together with like to create patterns of color. (Weins more details, look at the following articles.

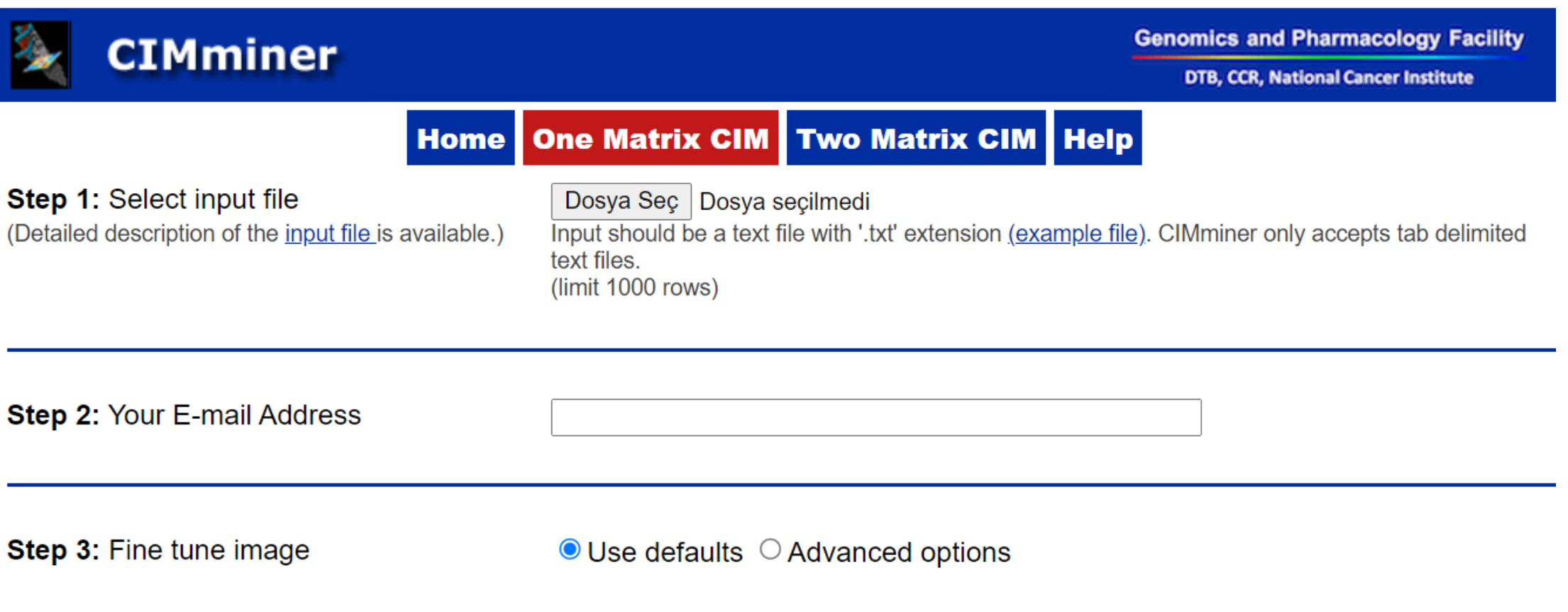

#### CIMminer Success Result - Refld 1219264670 Gelen Kutusu x

#### webadmin@discover.nci.nih.gov

Alici: ben -

 $\stackrel{0}{\equiv}$ 

CIMminer processing is completed. Your Reference Id is : 1219264670.

To view your CIM, click this: https://discover.nci.nih.gov/cimminer/cimMinerResultLoad.do?Id=1219264670&Dir=cimminerdata .

To download your CIM, click this: https://discover.nci.nih.gov/cimminerdata/1219264670/download.zip.

Your result will be available for next one week. After that it will be deleted from our system.

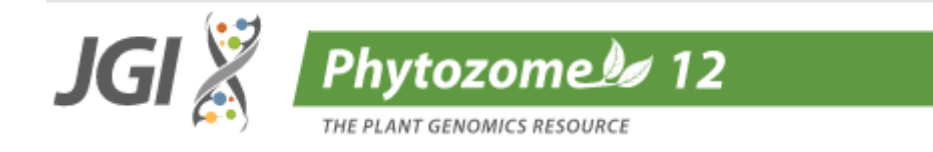

#### Search for genes, families and sequences

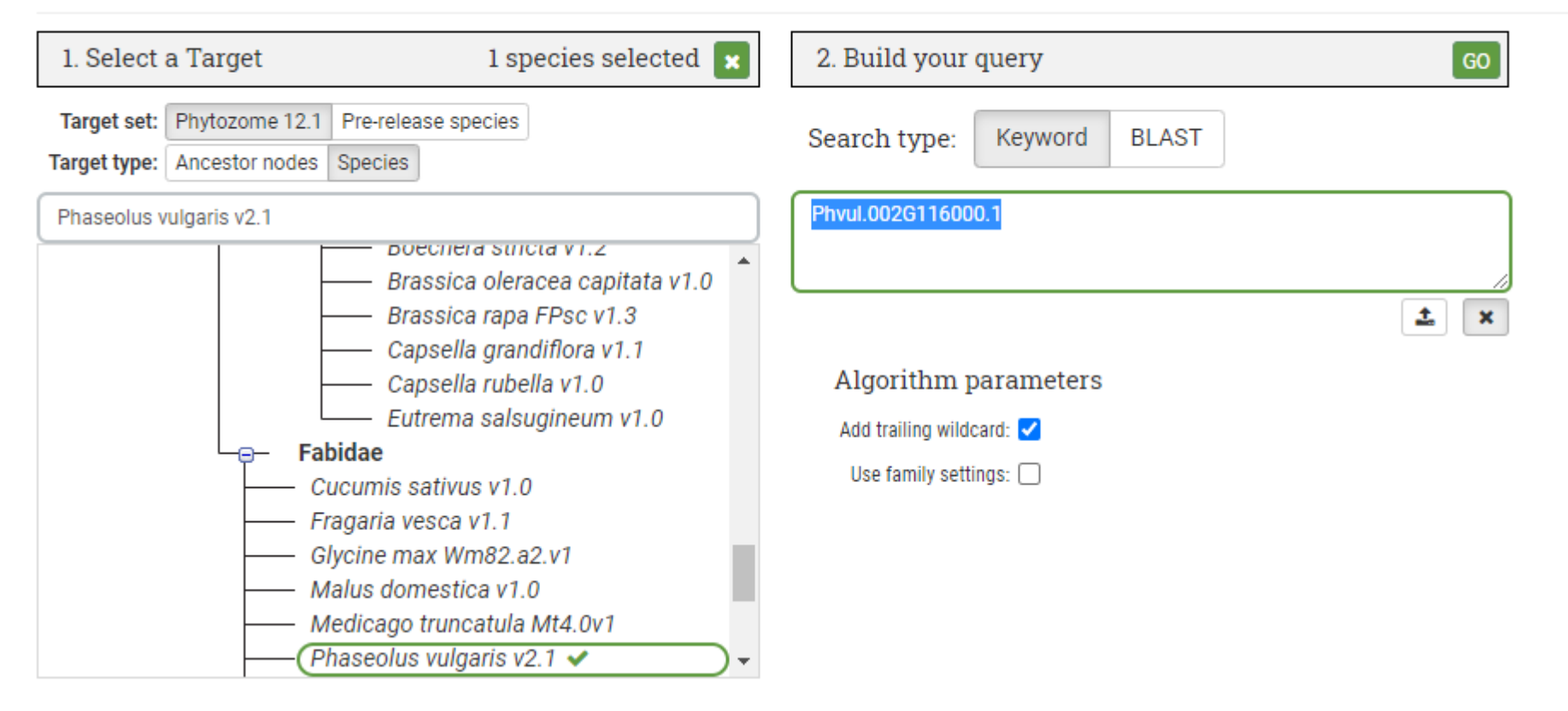

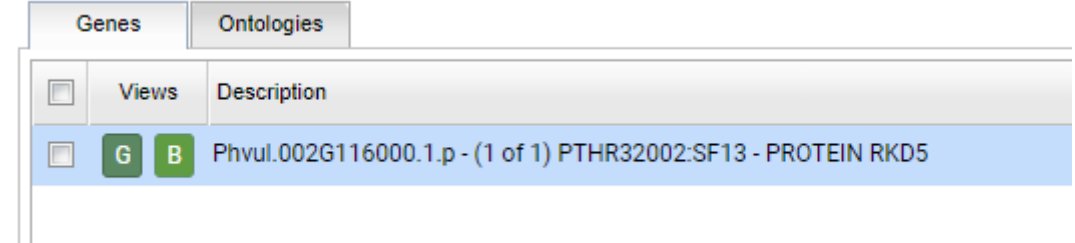

#### **Organism** Phaseolus vulgaris Transcript Name Phvul.002G116000.1 (primary) Location: Chr02:24790146..24795421 reverse Alias Phyul.002G116000.v1.0 Phyul.002G116000.1.v1.0 Description (1 of 1) PTHR32002:SF13 - PROTEIN RKD5 Links B

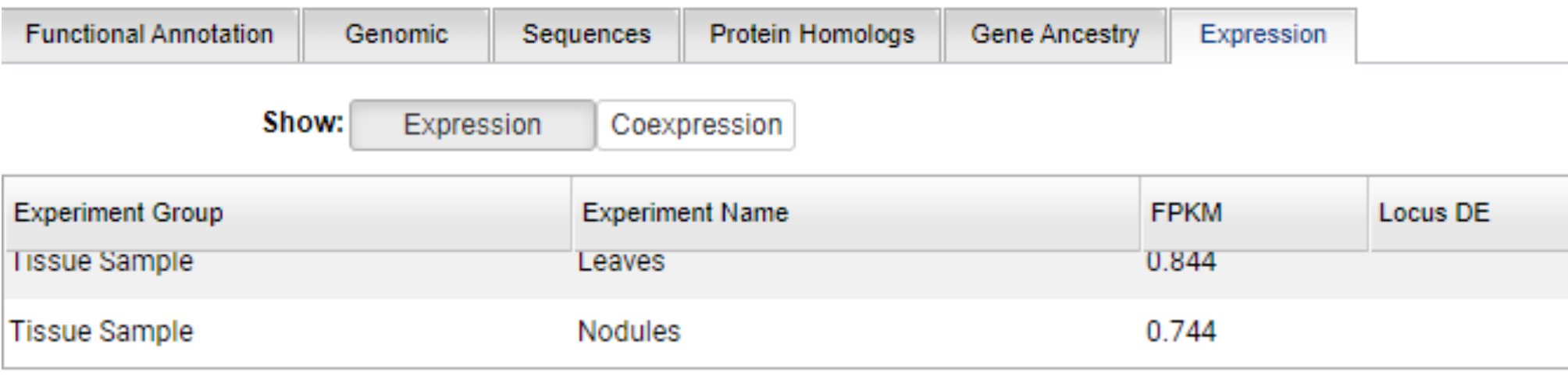

Contact Disclaimer

Appropriation / Pontian EDP Ptotomont

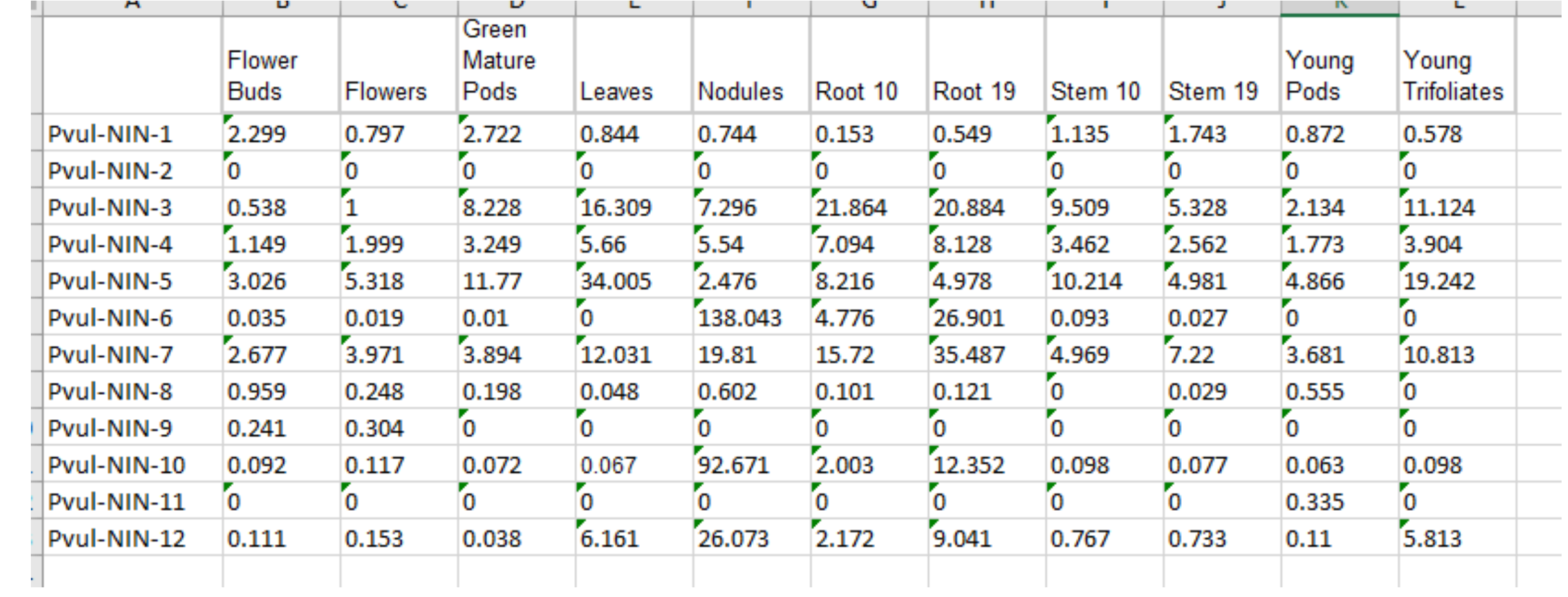

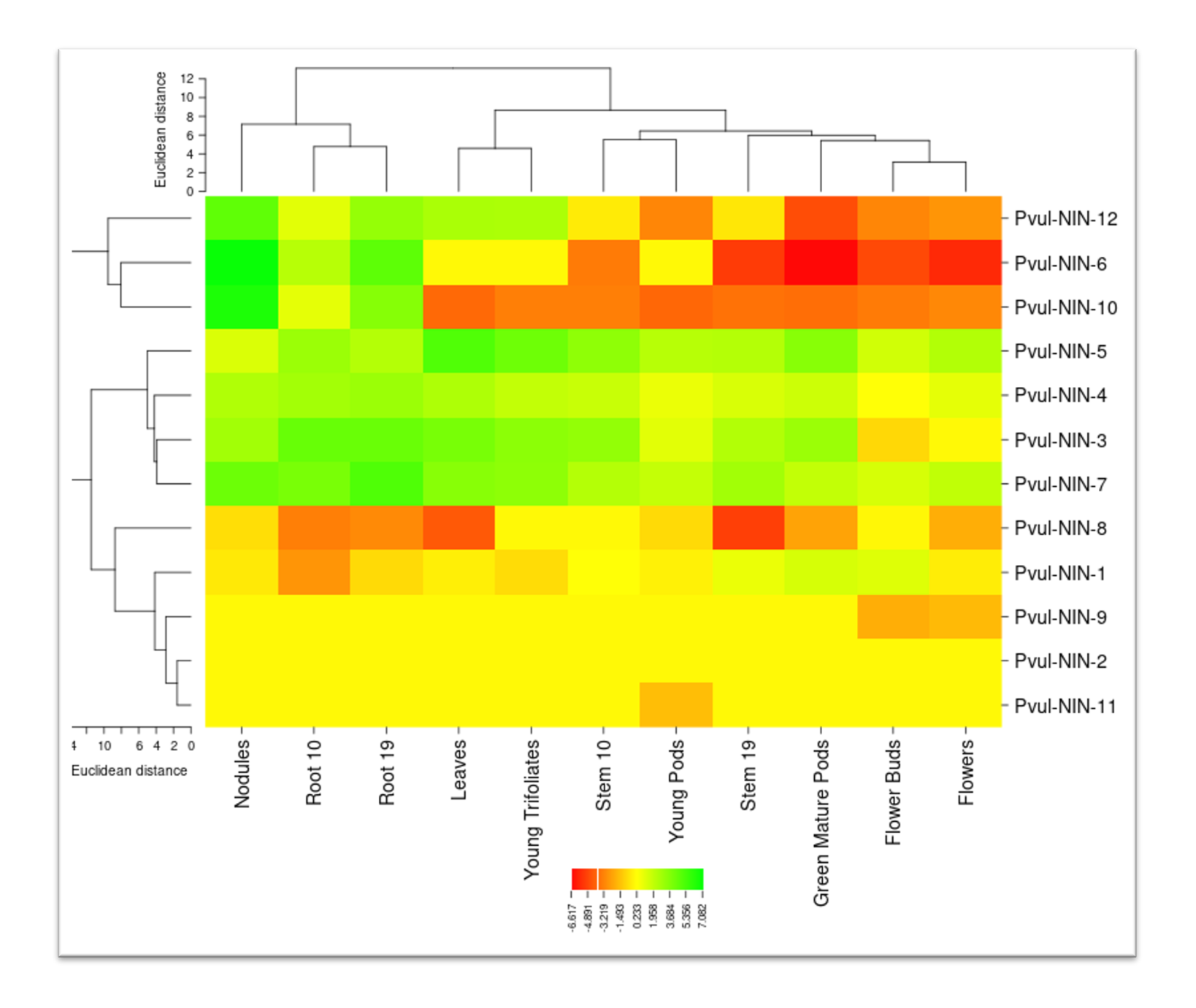

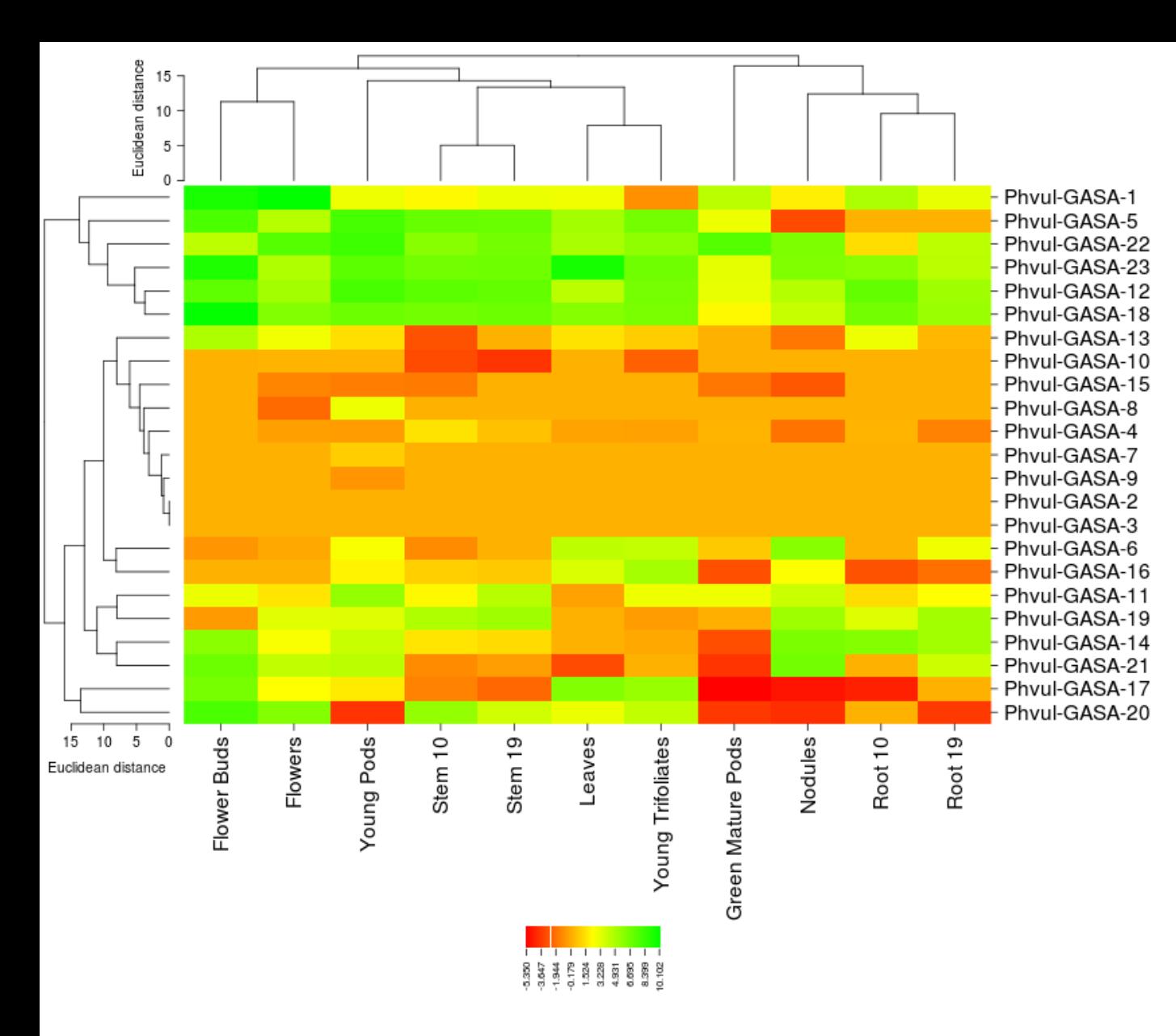

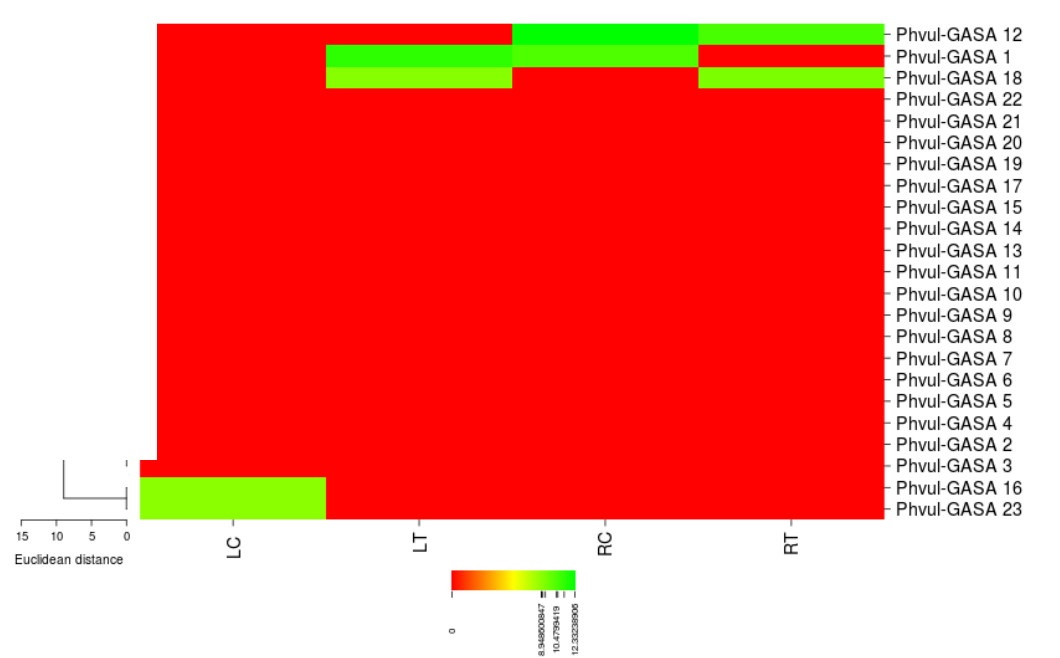

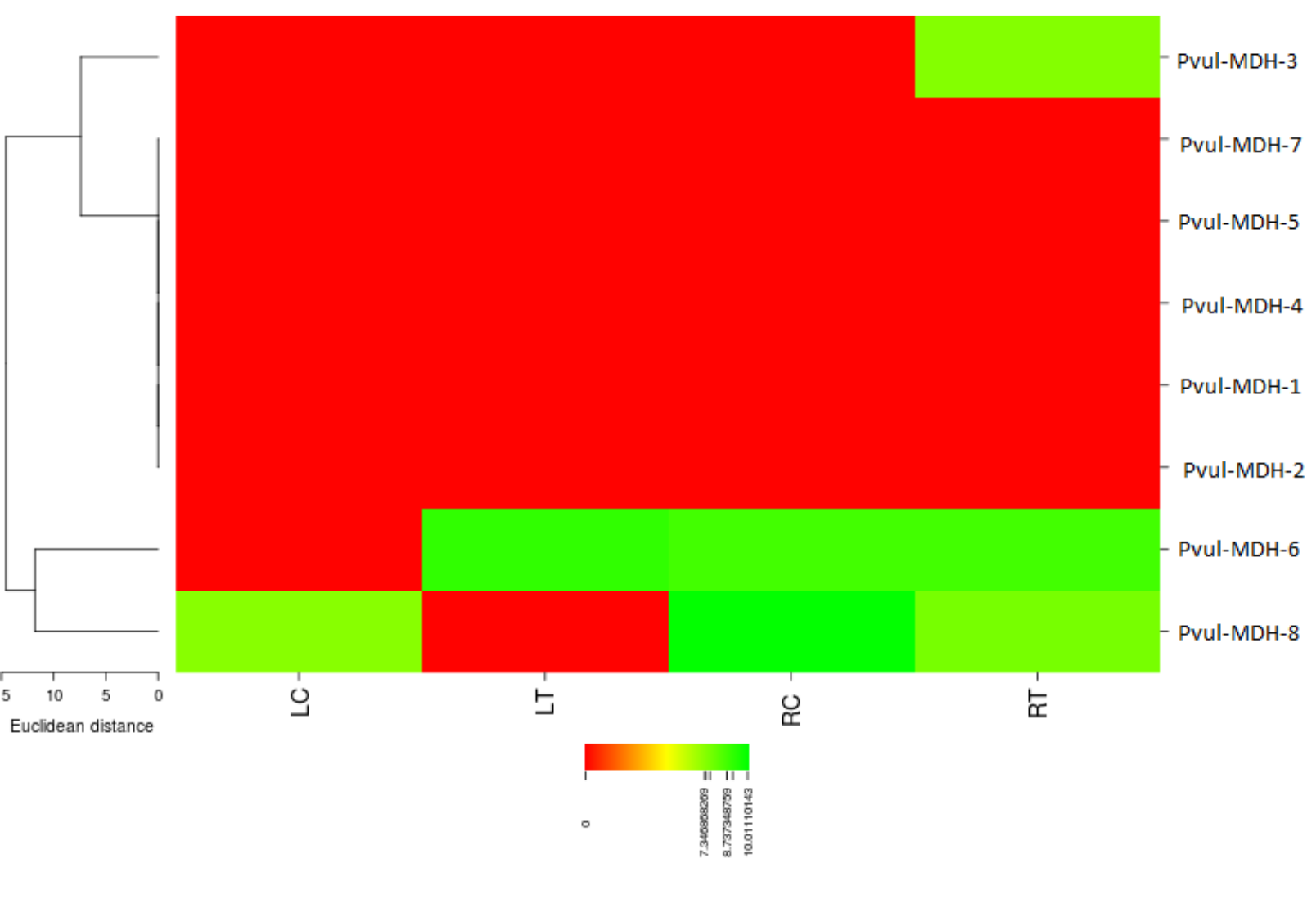

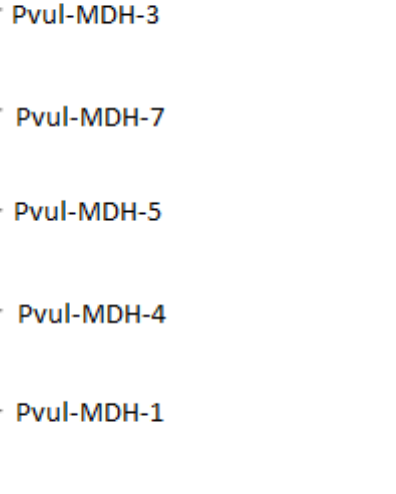

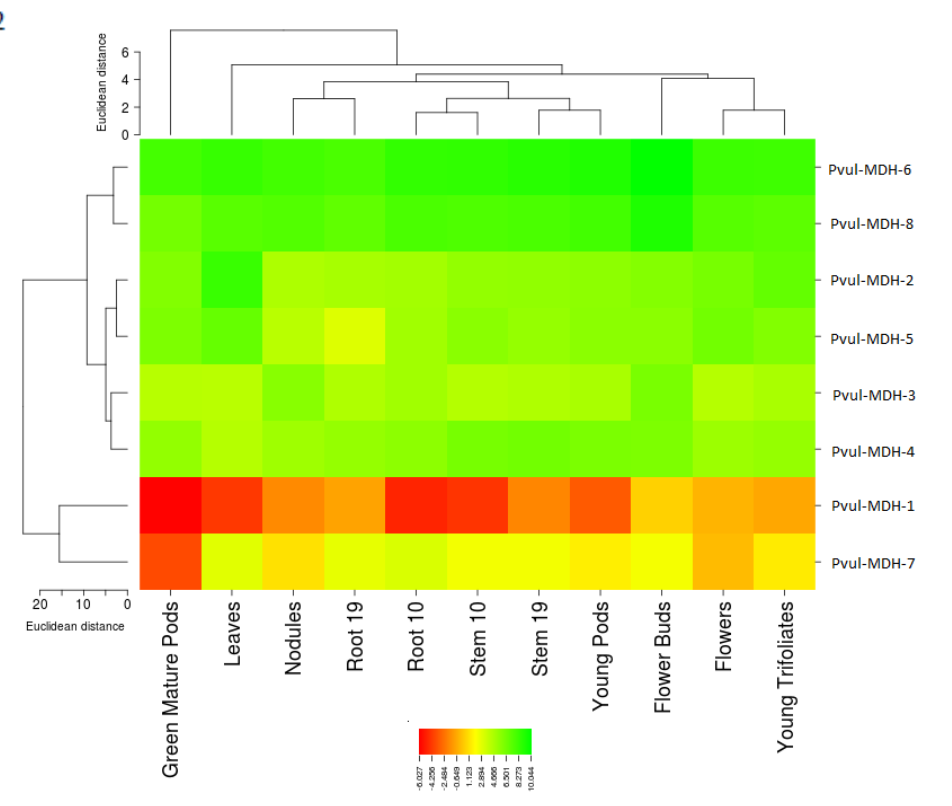

### Thanks for listening